# The Arctic Subpolar gyre sTate Estimate ASTE Release 1 User Guide

An T. Nguyen, Patrick Heimbach, Timothy A. Smith, Helen Pillar

atnguyen@oden.utexas.edu

Oden Institute for Computational Engineering and Sciences Jackson School of Geosciences Institute for Geophysics The University of Texas at Austin, Austin, TX

March 04, 2021

## 1 Introduction **1**

This note describes the directory structure and content of the Arctic Subpolar sTate Estimate, ASTE Release 1 (ASTE\_R1) data portal

<https://arcticdata.io/catalog/portals/ASTE/> (and mirrored at

[https://web.corral.tacc.utexas.edu/OceanProjects/ASTE/Release1/\)](https://web.corral.tacc.utexas.edu/OceanProjects/ASTE/Release1/). Covering the period 01/Jan/2002 through 31/Dec/2017, ASTE\_R1 synthesizes most of available satellite and in situ data into a coherent, dynamically and kinematically self-consistent framework provided by a general circulation model (the MITgcm). The coupled ocean-sea ice estimate so produced is free of artificial internal sources or sinks of mass, momentum, heat, or salt, thus enabling the calculation of accurate, time-evolving property budgets. The data used to constrain the model include satellite altimetry-derived sea surface height (SSH), GRACE ocean bottom pressure anomalies (OBP), AMSR-E and WinSat sea surface temperature (SST), in-situ hydrographic profiles from Argo, CTD, XBT, ITP, APB, Glider, moorings at important Arctic gateways, and sea-ice concentration measurements. The estimate uses the adjoint method to iteratively minimize the squared sum of weighted model-data misfits and control adjustments. A more detailed description of the estimate can be found in Nguyen et al. (2021).

This document is a modified version of the user guide of the Estimating the Circulation and Climate of the Ocean, ECCO Version 4, Release 4 (v4r4; Fukumori et al., 2019). We discuss the model configuration in Section 2 and describe the data portal in Section 3. Monthly and daily averaged model fields, as well as monthly snapshots, are discussed in Section 4. Finally, we describe how to calculate closed budgets and available analysis software in Sections 5 and 6.

<sup>1</sup>© 2021 The University of Texas at Austin. NSF sponsorship acknowledged.

# 2 Model

The model version that is used to produce ASTE\_R1 is checkpoint65q of the MIT general circulation model (MITgcm). Appendix A1 in Nguyen et al. (2021) describes how to download the code, the data, and any needed auxiliary files to reproduce ASTE R1 through re-running the forward model with corresponding input fields.

The grid used in ASTE\_R1 is based on the global Lat-Lon-Cap 270 grid (Fig. 1a), akin to a cubed-sphere topology. It has five faces, with a simple latitude-longitude grid between 70°S and 57°N and an Arctic cap (Forget et al., 2015). ASTE covers the Atlantic Ocean (faces 1 and 5), the entire Arctic Ocean and surrounding marginal seas (faces 1, 4, 5), and the Bering Sea (face 4). The dimensions for the regional domain in the five faces are [270x450], [0x0], [270x270], [180x270], and [450x270], and are broken down further into tiles of dimensions either 270x270 or 90x90 (Figs. 1 & 2). The horizontal resolution varies spatially from 13 km in the high Arctic to 30 km in the tropical North Atlantic. The deepest ocean bottom is set to 6000 m below the surface, with the vertical grid spacing increasing from 10 m near the surface to 457 m near the ocean bottom.

# 3 Data Server

The data are hosted by the Arctic Data Center (arcticdata.io) at <https://arcticdata.io/data/10.18739/A2CV4BS5K/> and are mirrored at <https://web.corral.tacc.utexas.edu/OceanProjects/ASTE/Release1/> of the NSF-supported Texas Advanced Computing Center (TACC). Metadata can be viewed at <https://doi.org/10.18739/A2CV4BS5K/>. The Arctic Data Center portal offers an interface for users to browse and download data through their browser. It allows scripted data extraction via a command line interface through a range of web services, e.g. using wget to download the data.

A sample wget command to download ASTE\_R1's monthly potential temperature fields on the native grid is as follows:

wget -r --no-parent https://arcticdata.io/data/10.18739/A2CV4BS5K/nctiles\_monthly/THETA/

# 4 Directory Structure

In this section, we describe the directory structure of ASTE\_R1 in <https://arcticdata.io/data/10.18739/A2CV4BS5K/> (and mirrored in <https://web.corral.tacc.utexas.edu/OceanProjects/ASTE/Release1/>). All links below will be listed as from arcticdata.io with the mirrored equivalents in parenthesis. The directory structure is similar to that of ECCOv4r4 (Fukumori et al., 2019).

### 4.1 Documentation

The directory **[doc](https://arcticdata.io/data/10.18739/A2CV4BS5K/doc/)** (or **[here](https://web.corral.tacc.utexas.edu/OceanProjects/ASTE/Release1/doc/)**) contains useful documents that include

• a description of ASTE\_R1's directory and file structures (ASTE R1 user guide.pdf, this document),

- a [citation](https://arcticdata.io/data/10.18739/A2CV4BS5K/doc/citation.txt) (or [here\)](https://web.corral.tacc.utexas.edu/OceanProjects/ASTE/Release1/doc/citation.txt) of ASTE R1 (Nguyen et al., 2021),
- instructions on how to reproduce ASTE\_R1 results ([readme\\_rerun\\_ASTE\\_R1.txt,](https://arcticdata.io/data/10.18739/A2CV4BS5K/doc/readme_rerun_ASTE_R1.txt) (or [here\)](https://web.corral.tacc.utexas.edu/OceanProjects/ASTE/Release1/doc/readme_rerun_ASTE_R1.txt) see also Appendix A1 of Nguyen et al., 2021),
- a note on analyzing budgets (evaluating budgets in eccov4r3.pdf, Piecuch, 2017) with additional addendum as provided in the  $\overline{A}STE_R1$  user\_guide.pdf (this document).
- a summary file of all cost functions in costfunction 0062 (or [here](https://web.corral.tacc.utexas.edu/OceanProjects/ASTE/Release1/doc/costfunction0062)),
- a "standard output file" [STDOUT.0000](https://arcticdata.io/data/10.18739/A2CV4BS5K/doc/STDOUT.0000) (or [here](https://web.corral.tacc.utexas.edu/OceanProjects/ASTE/Release1/doc/STDOUT.0000)) that the model creates during its integration with information about the model configuration and useful measures of the model state.
- a available diagnostics.log (or [here\)](https://web.corral.tacc.utexas.edu/OceanProjects/ASTE/Release1/doc/available_diagnostics.log) file providing the model's variables info and unit.

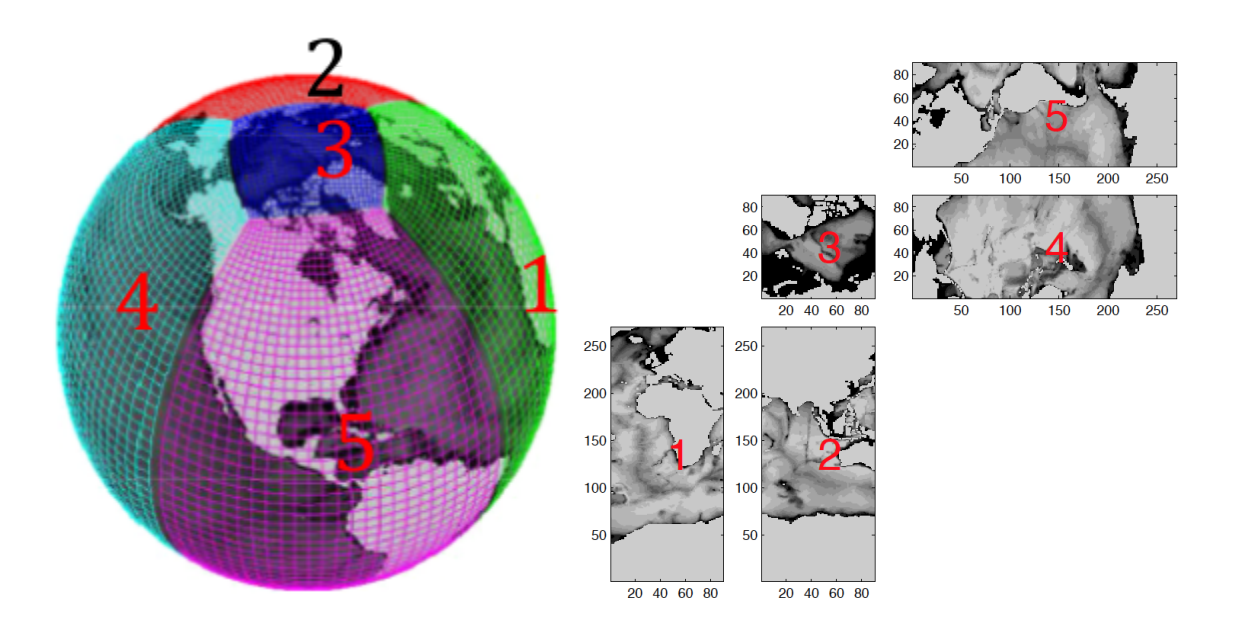

**Figure 1. a) LLC270's lat-lon-cap (llc) grid with five faces; b) The dimensions of the five faces of the global grid. The figures are modified from Forget et al. (2015). For ASTE, the domain is limited as shown in Figure 2.**

#### 4.2 Model Grid

The model grid information can be found in the subdirectory netiles grid (or [here\)](https://web.corral.tacc.utexas.edu/OceanProjects/ASTE/Release1/nctiles_grid/). The ASTE domain is split into 29 regional tiles (Fig. 2), with each variable saved in 29 separate files in NetCDF format (GRID.0001.nc to GRID.0029.nc). These NetCDF files can be read by using various NetCDF tools from different programming languages and platforms, such as Python, MATLAB, FORTRAN. See more details in Section **Software**.

#### 4.3 Introduction to Fields

ASTE\_R1 provides the model state and forcing adjustments on the model native grid. Complete monthly fields are provided, including time averaged (Section 4.4) and instantaneous fields (Section 4.5) that allow one to close property budgets on a monthly basis at each grid cell. For depth-integrated budgets, two additional sets of monthly fields are provided: the depth-integrated time-averaged and instantaneous fields (Section 4.6). In addition, a set of daily 2D and 3D fields (Section 4.7) and twelve-month climatological means (Section 4.8) are also provided to make it possible to study higher frequency processes, e.g. mixed-layer dynamics, and look at climatological properties . The model time stamps are included in each NetCDF file header. For a quick reference, they are also listed in the time\_list.txt ascii file within each of the directories described in Section 4.4-4.8.

#### 4.4 Monthly Average Fields

The primary product consists of monthly-averaged model fields (notiles monthly, or [here\)](https://web.corral.tacc.utexas.edu/OceanProjects/ASTE/Release1/nctiles_monthly/). Each subdirectory inside notiles\_monthly contains NetCDF files for each model state variable, as indicated by the name of the subdirectory. The files of each variable are organized by tiles. Each file contains all 192 records of monthly output, spanning 2002-2017. Thus, each file contains a single tile ranging from 0001-0029 (e.g., inside [ETAN/](https://arcticdata.io/data/10.18739/A2CV4BS5K/nctiles_monthly/ETAN/) (or [here](https://web.corral.tacc.utexas.edu/OceanProjects/ASTE/Release1/nctiles_monthly/ETAN/)) there are [ETAN.0001.nc](https://arcticdata.io/data/10.18739/A2CV4BS5K/nctiles_monthly/ETAN/ETAN.0001.nc) to [ETAN.0029.nc,](https://arcticdata.io/data/10.18739/A2CV4BS5K/nctiles_monthly/ETAN/ETAN.0029.nc) see Fig 2). Some of the most commonly used fields, such as velocity components, potential temperature, salinity, SSH, and OBP anomaly are [UVELMASS](https://arcticdata.io/data/10.18739/A2CV4BS5K/nctiles_monthly/UVELMASS/), [VVELMASS](https://arcticdata.io/data/10.18739/A2CV4BS5K/nctiles_monthly/VVELMASS/), [THETA](https://arcticdata.io/data/10.18739/A2CV4BS5K/nctiles_monthly/THETA/), [SALT](https://arcticdata.io/data/10.18739/A2CV4BS5K/nctiles_monthly/SALT/), [ETAN](https://arcticdata.io/data/10.18739/A2CV4BS5K/nctiles_monthly/ETAN/), and [PHIBOT](https://arcticdata.io/data/10.18739/A2CV4BS5K/nctiles_monthly/PHIBOT/). There are two 3D fields ([WSLTMASS,](https://arcticdata.io/data/10.18739/A2CV4BS5K/nctiles_monthly/WSLTMASS/) [WTHMASS\)](https://arcticdata.io/data/10.18739/A2CV4BS5K/nctiles_monthly/WTHMASS/) that, for the purpose of closing mass, heat, and salt budgets given the parameter choices in ASTE\_R1, are only needed for the surface level and therefore provided as 2D fields.

Monthly averaged fields can be accessed with MATLAB or python tools, see Section **Software**.

#### 4.4.1 Corrected Sea Level

ASTE\_R1 variable [ETAN](https://arcticdata.io/data/10.18739/A2CV4BS5K/nctiles_monthly/ETAN/) (or [here](https://web.corral.tacc.utexas.edu/OceanProjects/ASTE/Release1/nctiles_monthly/ETAN/)) is the height of the model's liquid ocean surface in unit meter. In the absence of sea ice, this is equivalent to sea surface height (SSH). In the presence of sea ice, a correction for the ice and snow loading is done as follows to recover the equivalent SSH:

 $ssh(i,j) = (ETAN(i,j) + rho_{ice}/rho_0 \cdot SIneff(i,j) + rho_{snow}/rho_0 \cdot SInsnow(i,j)) \cdot hFacC(i,j,1)$  $ssh(i,j) = (ETAN(i,j) + rho_{ice}/rho_0 \cdot SIneff(i,j) + rho_{snow}/rho_0 \cdot SInsnow(i,j)) \cdot hFacC(i,j,1)$  $ssh(i,j) = (ETAN(i,j) + rho_{ice}/rho_0 \cdot SIneff(i,j) + rho_{snow}/rho_0 \cdot SInsnow(i,j)) \cdot hFacC(i,j,1)$ 

where rho<sub>ice</sub> = 910 kg/m<sup>3</sup>, rho<sub>snow</sub>=330 kg/m<sup>3</sup>, and rho<sub>0</sub>=1029 kg/m<sup>3</sup>.

#### 4.4.2 Native and Geographical Velocity Components

Users are advised to be aware of the directional convention of the vector fields of the model's LLC grid (Figure 1b). Within each face (tile), the x- and y-directions point left-to-right and bottom-to-top in the figure, respectively. As such, in faces 4 and 5, the xand y-directions point to the south and to the east, respectively. In face 3, the x-direction points to the Pacific Ocean, away from the Atlantic, whereas y-direction points to North America, away from Asia. For users who wish to convert the model's velocity to true eastward and northward velocity components, we provide here the standard formula to

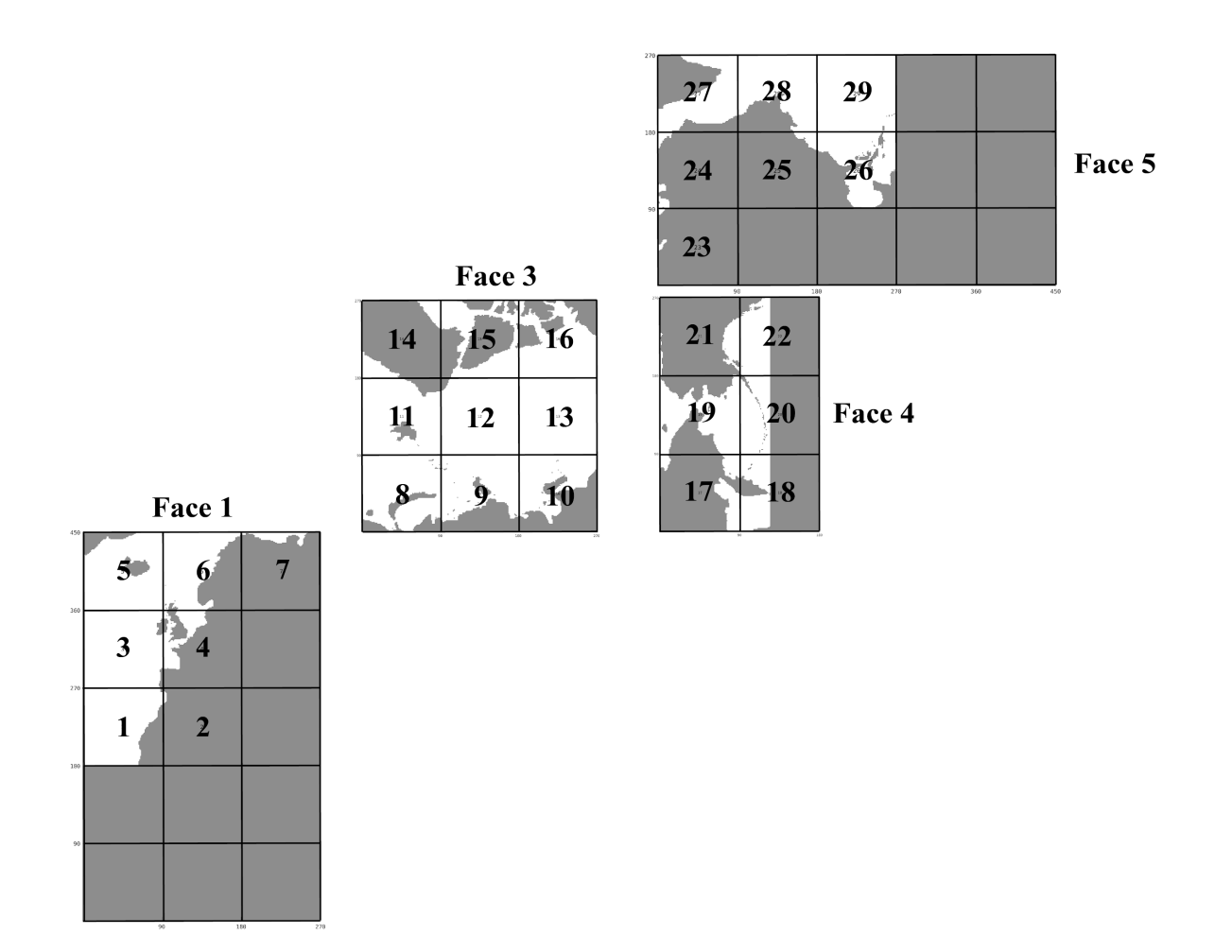

#### **Figure 2 The partitioning of the ASTE domain into 29 regional tiles.**

compute the geographical velocity components using the model's velocity (Table 1) and model projection geometry AngleCS and AngleSN provided in the [GRID](https://arcticdata.io/data/10.18739/A2CV4BS5K/nctiles_grid/) file:

 $u_{\text{center}(i,j,k,itime)} = (UVELMASS(i,j,k,itime) + UVELMASS(i+1,j,k,itime)) / 2$  $v_{\text{center}(i,j,k,time) = (VVELMASS(i,j,k,time) + VVELMASS(i,j+1,k,time)) / 2$  $u_East(i,j,k,itime) = u_center(i,j,k,itime)*AngleCS(i,j) - v_center(i,j,k,itime)*AngleSN(i,j)$  $v_N$ North(i,j,k,itime) = u\_center(i,j,k,itime)\*AngleSN(i,j) + v\_center(i,j,k,itime)\*AngleCS(i,j)

**Table 1 Native velocity components.**

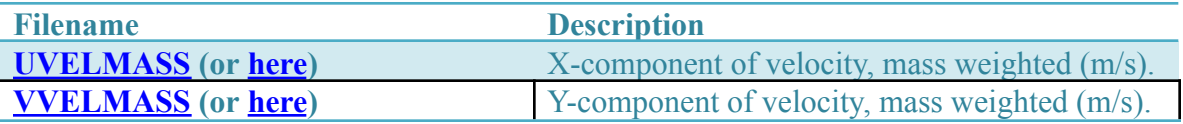

#### 4.4.3 Advective and Diffusive Fluxes

The files with their names starting with "ADV" and "DF" indicate advective and diffusive fluxes, respectively. Similar to velocity, the horizontal components of the native

fluxes also follow the model's directional convention. For instance, DFxE\_TH means diffusive flux ("DF"), in the model's x-direction ("x"), evaluated explicitly ("E") for potential temperature ("TH"). Table 3 lists all the flux terms for potential temperature. See Piecuch (2017) for how to make use of the flux terms along with forcing terms to close budgets.

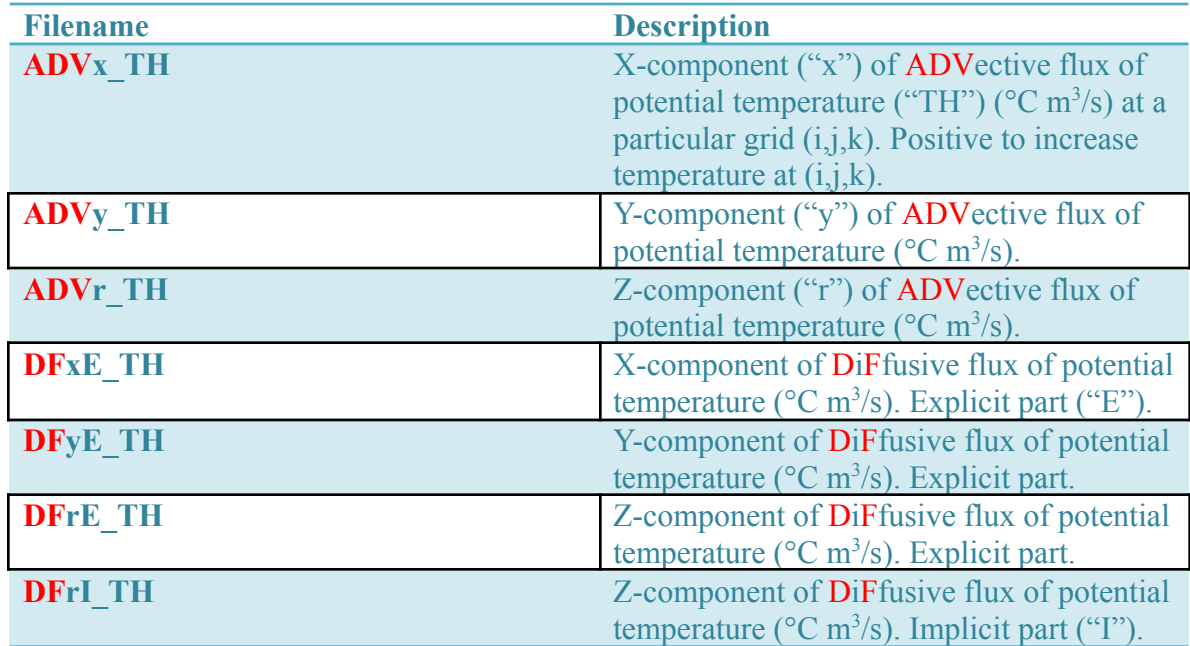

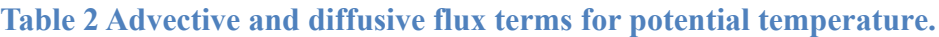

#### 4.4.4 Non-local Diffusive Fluxes

When KPP is used, two KPP non-local terms, KPPg\_TH for heat and KPPg\_SLT for salt, need to be added to the vertical diffusive fluxes term in the corresponding budgets. Table 3 lists the information for two flux terms.

**Table 3 KPP non-local terms.**

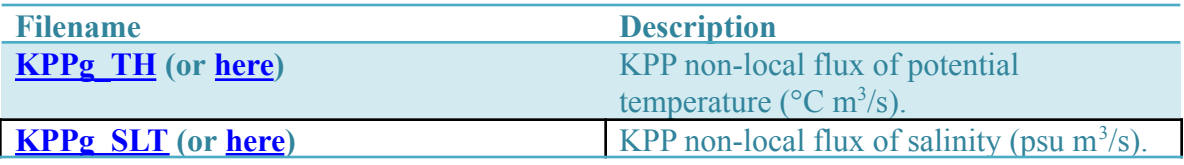

#### 4.5 Instantaneous Monthly Model Fields

Besides monthly averages, ASTE\_R1 also provides monthly snapshots in the subdirectory notiles monthly snapshots (or [here\)](https://web.corral.tacc.utexas.edu/OceanProjects/ASTE/Release1/nctiles_monthly_snapshots/) for [THETADR](https://arcticdata.io/data/10.18739/A2CV4BS5K/nctiles_monthly_snapshots/THETADR/) (or [here](https://web.corral.tacc.utexas.edu/OceanProjects/ASTE/Release1/nctiles_monthly_snapshots/THETADR/), THETA  $*$  drF,  $^{\circ}$ C m), **[SALTDR](https://arcticdata.io/data/10.18739/A2CV4BS5K/nctiles_monthly_snapshots/SALTDR/)** (or [here](https://web.corral.tacc.utexas.edu/OceanProjects/ASTE/Release1/nctiles_monthly_snapshots/SALTDR/), SALT  $*$  drF, psu m), and **[ETAN](https://arcticdata.io/data/10.18739/A2CV4BS5K/nctiles_monthly_snapshots/ETAN/)** (or [here\)](https://web.corral.tacc.utexas.edu/OceanProjects/ASTE/Release1/nctiles_monthly_snapshots/ETAN/). The main purpose of these snapshots is to support accurate budget calculations (see Section **Budget Calculation**); specifically, monthly mean fluxes that are provided equal changes between these snapshots (as opposed to changes between monthly average states of Section 4.4).

#### 4.6 Depth-Integrated Monthly Average and Instantaneous Model Fields

To close the depth-integrated budgets, the model 2D depth-integrated monthly average nctiles monthly integrated (or [here\)](https://web.corral.tacc.utexas.edu/OceanProjects/ASTE/Release1/nctiles_monthly_integrated/) and instantaneous

nctiles monthly snapshots integrated (or [here\)](https://web.corral.tacc.utexas.edu/OceanProjects/ASTE/Release1/nctiles_monthly_snapshots_integrated/) fields are also provided. See Section **Budget Calculation** and supported matlab code for closing these budgets.

#### 4.7 Daily Average Fields

A subset of 2D and 3D daily averages are also available on the ASTE portal for select variables in directory netiles daily (or [here,](https://web.corral.tacc.utexas.edu/OceanProjects/ASTE/Release1/nctiles_daily/) see Table 4).

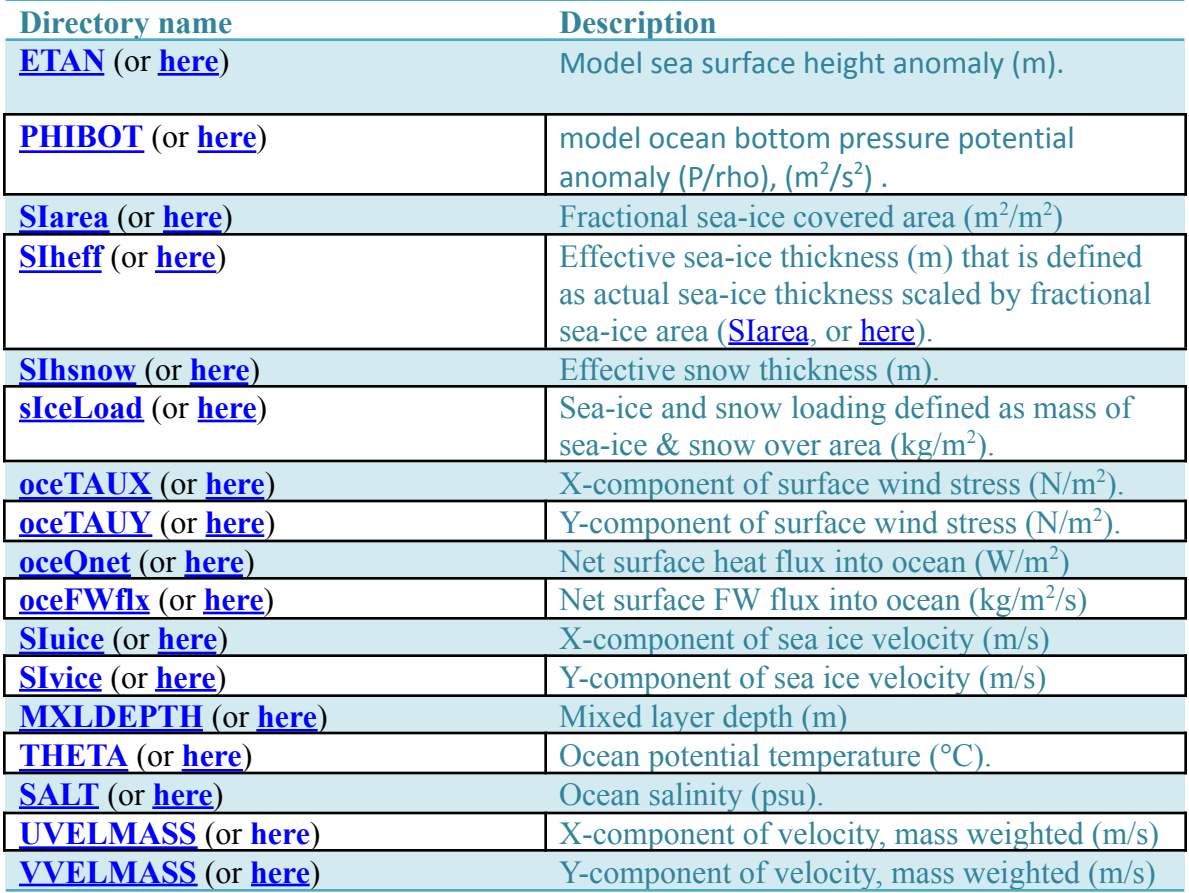

#### **Table 4 Daily averages on ASTE portal**

### 4.8 Model Monthly climatology

The model 12-month climatology fields notiles climatology (or [here\)](https://web.corral.tacc.utexas.edu/OceanProjects/ASTE/Release1/nctiles_climatology/), with each model field containing 12 records, each of the monthly means Jan, Feb, Mar, ... , Dec. The year range used to create the climatology is 2002-2017. Each subdirectory inside nctiles climatology contains NetCDF files for each model state variable, as indicated by the name of the subdirectory. Note that, as described in Section 4.4, the two fields [WSLTMASS](https://arcticdata.io/data/10.18739/A2CV4BS5K/nctiles_climatology//WSLTMASS/) (or [here\)](https://web.corral.tacc.utexas.edu/OceanProjects/ASTE/Release1/nctiles_climatology/WTHMASS/) and [WTHMASS](https://arcticdata.io/data/10.18739/A2CV4BS5K/nctiles_climatology/WTHMASS/) (or here) are stored only for the surface layer and accessible as 2D fields.

#### 4.9 Model Equivalent of In-situ Data

The model equivalent of vertical profiles of in situ data in NetCDF format are in directory [profiles](https://arcticdata.io/data/10.18739/A2CV4BS5K/profiles/) (or [here\)](https://web.corral.tacc.utexas.edu/OceanProjects/ASTE/Release1/profiles/). The model fields are sampled on the fly during model integration at the time and location of the in situ data to generate the model equivalent. Hydrographic observations are stored in variables prof. T and prof. S, and the model's equivalents are in prof\_Testim, prof\_Sestim. The corresponding weights (squares of 1/uncertainty) can be found in prof\_Tweight and prof\_Sweight. See Section 6 for example matlab scripts to read and calculate model-obs misfits.

#### 4.10 Atmospheric Forcing

The atmospheric forcing used in ASTE\_R1 is [JRA55](https://ecco.jpl.nasa.gov/drive/files/ECCO2/atmos/jra55) (Kobayashi et al., 2015). It is hosted at the JPL portal, which requires the users to create an account with NASA Earthdata. Adjustments to this forcing is included in the input files described in Section 4.11.

#### 4.11 Input Files

The subdirectory rerun ASTE R1 (or [here\)](https://web.corral.tacc.utexas.edu/OceanProjects/ASTE/Release1/rerun_ASTE_R1/) includes all files in raw binary formats (except for the atmospheric forcing, see 4.10) that are needed to reproduce ASTE\_R1 (Table 5).

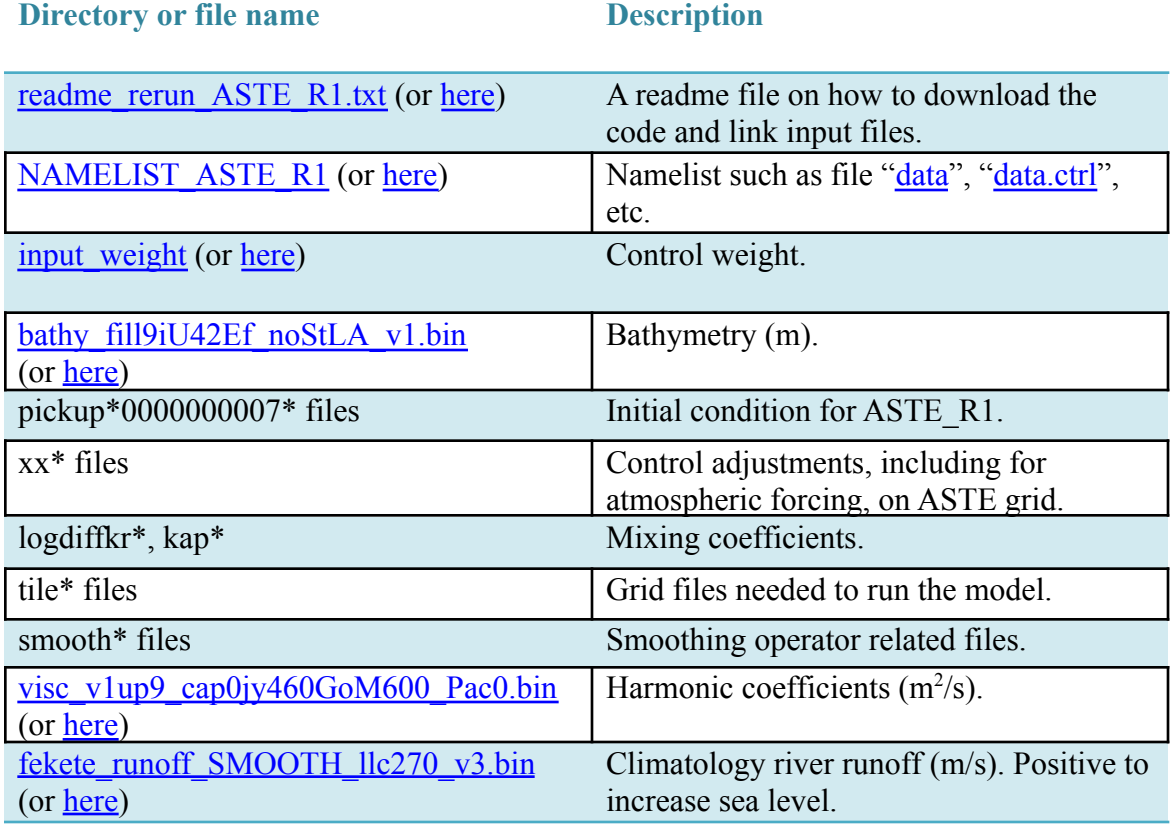

#### **Table 5 Input files are needed to reproduce ASTE\_R1.**

# 5 Budget Calculation

Monthly mean advective and diffusive fluxes are provided in directory netriles monthly (or [here\)](https://web.corral.tacc.utexas.edu/OceanProjects/ASTE/Release1/nctiles_monthly/). [Piecuch \(2017\)](https://dspace.mit.edu/handle/1721.1/111094) describes how to perform an accurate volume, heat, and salt budget analysis using these fields, both in pseudo code and in MATLAB (see **Software** below). Although the note was written for ECCOv4r3, the calculation is similar for ASTE R1, but with several amendments to take into account additional vertical diffusive heat and salt terms associated with KPP non-local fluxes as described section 4.4.4, and the exclusion of bottom geothermal flux which was not used in ASTE\_R1. While the fields available in nctiles\_monthly are appropriate for closing budgets at individual grid box within the full 3D domain, 2D depth-integrated budgets can also be computed using the provided nctiles monthly integrated (or [here](https://web.corral.tacc.utexas.edu/OceanProjects/ASTE/Release1/nctiles_monthly_integrated/)). Sample matlab scripts provided in Section 6 for closing both the full 3D and depth-integrated 2D budgets.

# 6 Software

Analysis tools in MATLAB and python have been developed specifically to analyze the ASTE\_R1 output.

Python users can access the output with the xmitgcm python package (Abernathey et al, 2020), which allows users to interact with the ASTE\_R1 output without the need to download it directly (although this package can be used to download the data as well). Additionally, the ECCOv4-py python package can be used to make standard plots and calculations (e.g. net volume transport, MOC, etc) easy even with the LLC grid topology. This package can be accessed at <https://github.com/ECCO-GROUP/ECCOv4-py>, with links to documentation therein. An interactive demonstration of these python packages being used to plot and perform calculations with the ASTE\_R1 output can be found at <https://github.com/crios-ut/aste> (Smith, 2020). Finally it is worth noting that while the NetCDF files described in section 4 can be read with various python libraries, these files are designed for MATLAB users (see below). The output attained with the xmitgcm capabilities will have 270x270 grid tiles, rather than the 90x90 size in the NetCDF files.

Matlab users can refer to the matlab tools (or [here\)](https://web.corral.tacc.utexas.edu/OceanProjects/ASTE/Release1/matlab_tools/) for relevant functions inside **ASTE** mlibrary (or [here\)](https://web.corral.tacc.utexas.edu/OceanProjects/ASTE/Release1/matlab_tools/ASTE_mlibrary/) and several examples on how to:

- a. get started with read/plot ASTE\_R1 NetCDF fields ([example\\_read\\_plot\\_ASTE](https://arcticdata.io/data/10.18739/A2CV4BS5K/matlab_tools/example_read_plot_ASTE/), or [here](https://web.corral.tacc.utexas.edu/OceanProjects/ASTE/Release1/matlab_tools/example_read_plot_ASTE/));
- b. perform tracer budgets (example budget tracers, or [here\)](https://web.corral.tacc.utexas.edu/OceanProjects/ASTE/Release1/matlab_tools/example_budget_tracers/);
- c. look at model-data misfits in in situ [profiles](https://arcticdata.io/data/10.18739/A2CV4BS5K/profiles/) (or [here](https://web.corral.tacc.utexas.edu/OceanProjects/ASTE/Release1/profiles/)) data (example profiles, or [here](https://web.corral.tacc.utexas.edu/OceanProjects/ASTE/Release1/matlab_tools/example_profiles/));

d. assemble the tiles to form a Nordic Seas region (example NordicSeas, or [here\)](https://web.corral.tacc.utexas.edu/OceanProjects/ASTE/Release1/matlab_tools/example_NordicSeas/). Some of the functions used in the above-mentioned examples are modifications of Gaël Forget original MATLAB/Octave toolboxes gemfaces and [MITprof](https://github.com/gaelforget/MITprof) (Forget 2017), which were originally created to handle ECCOv4 output. The modifications (gemfaces mod and MITprof toolbox, or [here](https://web.corral.tacc.utexas.edu/OceanProjects/ASTE/Release1/matlab_tools/ASTE_mlibrary/gcmfaces_mod/) and [here\)](https://web.corral.tacc.utexas.edu/OceanProjects/ASTE/Release1/matlab_tools/ASTE_mlibrary/MITprof_toolbox/) by An Nguyen were needed to reduce the memory footprint of the higher resolution ASTE configuration.

In each of the examples folders a-d, there are scripts to guide users, as well as sample figures. Specifically for budget (b), each of the matlab scripts for mass ([do\\_ASTEr1\\_budget\\_mass\\_ts.m,](https://arcticdata.io/data/10.18739/A2CV4BS5K/matlab_tools/example_budget_tracers/do_ASTEr1_budget_mass_ts.m) or [here\)](https://web.corral.tacc.utexas.edu/OceanProjects/ASTE/Release1/matlab_tools/example_budget_tracers/do_ASTEr1_budget_mass_ts.m), heat ([do\\_ASTEr1\\_budget\\_heat\\_ts.m,](https://arcticdata.io/data/10.18739/A2CV4BS5K/matlab_tools/example_budget_tracers/do_ASTEr1_budget_heat_ts.m) or [here](https://web.corral.tacc.utexas.edu/OceanProjects/ASTE/Release1/matlab_tools/example_budget_tracers/do_ASTEr1_budget_heat_ts.m)), and salt (do ASTEr1 budget salt ts.m, or [here\)](https://web.corral.tacc.utexas.edu/OceanProjects/ASTE/Release1/matlab_tools/example_budget_tracers/do_ASTEr1_budget_salt_ts.m) is self-contained, with dependent functions already included in the scripts (e.g., notiles 2 asteav  $v2$ .m, or [here\)](https://web.corral.tacc.utexas.edu/OceanProjects/ASTE/Release1/matlab_tools/ASTE_mlibrary/nctiles2aste_v2.m), and is set for only 1 time-step to demonstrating that budgets are closed at individual grid box for mass, heat, and salt budgets.

## **Questions:**

atnguyen@oden.utexas.edu

## **Acknowledgement**

The research was carried out at the University of Texas at Austin with funding from NSF grants NSF-OPP-1603903, NSF-OPP-1708289, and NSF-OCE-1924546. Additional funding was provided from the NASA-supported ECCO project through a JPL/Caltech subcontract. Computing resources were provided by NASA Advanced Supercomputing Division at the Ames Research Center and the Texas Advanced Computing Center (TACC).

## **References:**

Ryan Abernathey, Raphael Dussin, Timothy Smith, Pascal Bourgault, Stickler Bot, Ed Doddridge, …, Martin Losch. (2020, November 24). MITgcm/xmitgcm: v0.5.0 (Version v0.5.0). Zenodo. http://doi.org/10.5281/zenodo.4288974

Forget, G., 2017: gcmfaces, A generic treatment of gridded earth variables in Matlab. (Available at ftp://mit.ecco-group.org/ecco\_for\_las/version\_4/release2/doc/ ECCOV4R2\_gcmfaces.pdf.)

Forget, G., J.-M. Campin, P. Heimbach, C. N. Hill, R. M. Ponte, and C. Wunsch, 2015: ECCO version 4: an integrated framework for non-linear inverse modeling and global ocean state estimation. Geoscientific Model Development, 8, 3071-3104, <https://doi.org/10.5194/gmd-8-3071-2015>

Fukumori, I., O. Wang, I. Fenty, G. Forget, P. Heimbach, R. M. Ponte, 2019: ECCO Version 4 Release 4. Available at https://ecco.jpl.nasa.gov/drive/files/Version4/Release4/doc/v4r4\_synopsis.pdf.

Griffies, S. M., & Greatbatch, R. J. (2012). Physical processes that impact the evolution of global mean sea level in ocean climate models. Ocean Modelling, 51(C), 37–72. <http://doi.org/10.1016/j.ocemod.2012.04.003>

Kobayashi, S., Ota, Y., Harada, Y., Ebita, A., Moriya, M., Onoda, H., Onogi, K., Kamahori, H., Kobayashi, C., Endo, H., Miyaoka, K., Takahashi, K. (2015). The JRA-55 Reanalysis: General Specifications and Basic Characteristics. Journal of the Meteorological Society of Japan, 93 (1), 5–48, <https://doi.org/10.2151/jmsj.2015-001>.

.

Nguyen, A. T., H. Pillar, V. Ocana, A. Bigdeli, T. A. Smith, and P. Heimbach, 2021: The Arctic Subpolar gyre sTate Estimate (ASTE): Description and assessment of a data-constrained, dynamically consistent ocean-sea ice estimate for 2002-2017. *J. Adv. Model. Earth Syst.*, in revision. [https://doi.org/10.1002/essoar.10504669.4](https://doi.org/10.1002/essoar.10504669.3)

Piecuch, C. G., 2017: A note on evaluating budgets in ECCO Version 4 Release 3. <http://hdl.handle.net/1721.1/111094>

Timothy Smith. (2020, October 26). crios-ut/aste: ASTE Release 1 (Version v1.0.0). Zenodo. http://doi.org/10.5281/zenodo.4132216

Wang, O., 2019: Instructions for reproducing ECCO Version 4 Release 4. Available at https://ecco.jpl.nasa.gov/drive/files/Version4/Release4/doc/v4r4\_reproduction\_howto.pdf

Wang, O., I. Fukumori, and I. Fenty, 2017, An overview of ECCO Version 4 Release 3's ftp site. Available at https://ecco.jpl.nasa.gov/drive/files/Version4/Release3/doc/v4r3\_overview.pdf.